## How to Use Task Scheduler to Track Daily Activities

- 1. Create an Excel file (or other type of file) that you would like to open each day at a specific time. An Excel file (*Excel sheet to track weekday activities*) that lists all workdays for the next couple of years is available on the college site, under Tenure and Promotion.
- 2. Open Task Scheduler in Windows (to find the program click the windows Start button of and enter Task Scheduler in the search box at the bottom of the list of programs).

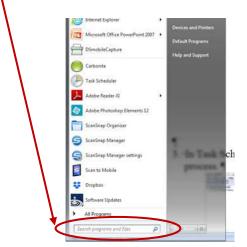

3. In Task Scheduler, click Create Basic Task. This is a wizard that will walk you through this process.

| ler (Local)    | Task Scheduler Summary (Last refreshed) 6                                                                                                    |                                              |                               |                                                                     |                                    | Actions                               | _ |
|----------------|----------------------------------------------------------------------------------------------------|----------------------------------------------|-------------------------------|---------------------------------------------------------------------|------------------------------------|---------------------------------------|---|
| eduler Library | Overview of Task Scheduler                                                                                                    |                                              |                               |                                                                     |                                    | Tesk Scheduler (Lecal)                |   |
|                |                                                                                                    |                                              |                               |                                                                     |                                    | Connect to Another Computer           |   |
|                | 197                                                                                                    |                                              |                               | will carry out automatically at the times you specify. To begin, cl |                                    | 🔚 Create Basic Task                   |   |
|                | Tasks are stored in folders in th<br>Action menu.                                                                                                    | e Task Scheduler Library.                    | o view or perform an operatio | on on an individual task, select the task in the Task Scheduler Lib | rary and click on a command in the | 😁 Create Task                         |   |
|                | Contraction of the second second seco |                                              |                               |                                                                     |                                    | Display All Running Tasks             |   |
|                |                                                                                                    |                                              |                               |                                                                     |                                    | Enable All Tasks History              |   |
|                | Tesk Stetus                                                                                                    |                                              |                               |                                                                     |                                    | AT Service Account Configuration      |   |
|                |                                                                                                    |                                              |                               |                                                                     | Last 24 hours                      | - Ver                                 |   |
|                | Status of tasks that have started in the                                                                                                    | oles an an easier                            |                               |                                                                     | Last 24 hours                      | C. Refresh                            |   |
|                | Summary: 0 total - 0 running, 0 succee                                                                                                    | eded, 0 stopped, 0 failed                    |                               |                                                                     |                                    | E Help                                |   |
|                |                                                                                                    |                                              |                               |                                                                     |                                    | <b>1</b> 100                          |   |
|                | Task Name                                                                                                    | Run Result Run Start                         | Run End Tri                   | iggered By                                                          |                                    |                                       |   |
|                |                                                                                                    |                                              |                               |                                                                     |                                    |                                       |   |
|                |                                                                                                    |                                              |                               |                                                                     |                                    | -                                     |   |
|                |                                                                                                    |                                              |                               |                                                                     |                                    |                                       |   |
|                |                                                                                                    |                                              |                               |                                                                     |                                    |                                       |   |
|                |                                                                                                    |                                              |                               |                                                                     |                                    |                                       |   |
|                |                                                                                                    |                                              |                               |                                                                     |                                    |                                       |   |
|                | Active Tasks                                                                                                    |                                              |                               |                                                                     |                                    |                                       |   |
|                | Active tasks are tasks that are currently                                                                                                    |                                              |                               |                                                                     |                                    |                                       |   |
|                | 1                                                                                                    | y enabled and have not es                    | pires.                        |                                                                     |                                    |                                       |   |
|                | Summary: 51 total                                                                                                    |                                              |                               |                                                                     |                                    |                                       |   |
|                |                                                                                                    |                                              |                               |                                                                     |                                    |                                       |   |
|                | Task Name                                                                                                    | Next Run Time                                | Triggers                      | Location                                                            |                                    |                                       |   |
|                | Adobe Flash Player Updater                                                                                                    | 4/23/2018 4:25:00 PM                         | At 8:25 AM every day          | \<br>\                                                              |                                    |                                       |   |
|                | AdobeGCInvoker-1.0-Nick-PC-Nick                                                                                                    |                                              | At 4:35 PM every day          | 1                                                                   |                                    |                                       |   |
|                |                                                                                                    | 4/23/2018 4:47:06 PM                         | At 2:47 PM every day - A      |                                                                     |                                    |                                       |   |
|                |                                                                                                    |                                              |                               |                                                                     |                                    |                                       |   |
|                | (\$F6010C8-60E5-4113-8F58-C3AF5                                                                                                    |                                              | At 12:00 AM every day         |                                                                     |                                    | 1 1 1 1 1 1 1 1 1 1 1 1 1 1 1 1 1 1 1 |   |
|                | (5F6010C8-60E5-41/3-8F58-C3AF5<br>RacTask<br>Last refreshed at 4/23/2018 4:18:04 PM                                                                                                    | 4/23/2018 5:00:00 PM<br>4/23/2018 5:11:48 PM |                               | \Microsoft\Windows\RAC                                              | Refre                              |                                       |   |

4. Enter a name for your task (*i.e.* Daily Log of Events), this name can be anything of your choosing. The description is optional. Click Next.

|                                                                                                    | Actions                                                                                                    |
|----------------------------------------------------------------------------------------------------|----------------------------------------------------------------------------------------------------|
| Overview of Task Scheduler                                                                                    | Task Scheduler (Local)                                                                                              |
| Action     Tests                                                                                              | Create Task<br>Import Task<br>Display All Purning Tasks<br>Enable All Tasks History<br>AT Segies J Sector Configure |
| Active tasks are tasks that are converty and<br>Sommary St trait<br>Trais Name Nor Nair Tray Trayson Location | Cancel                                                                                                    |

5. Choose how often you want this task to run (in this case, daily). Click Next.

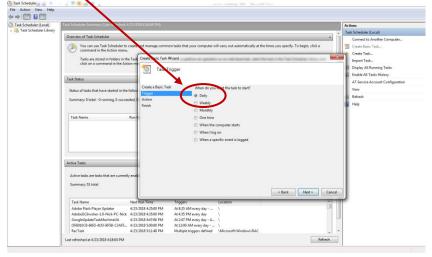

6. Choose the time you want the task to run (in this case, 4:15 PM).

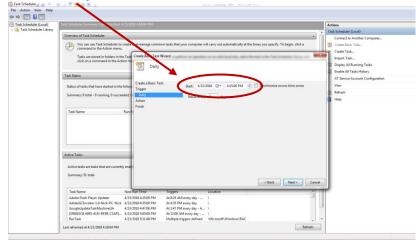

7. Choose what you want the task to do (in this case, Start a program). Click Next.

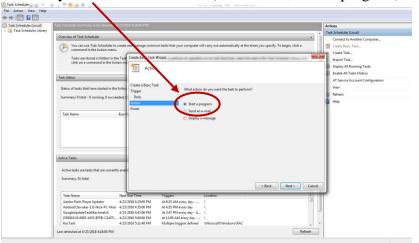

8. Enter the name of the file to be used to start the program; use Browse if needed. If an Excel file is entered, Excel will start and open that file; if a Word file is entered, Word will open to that file, etc.). Click Next.

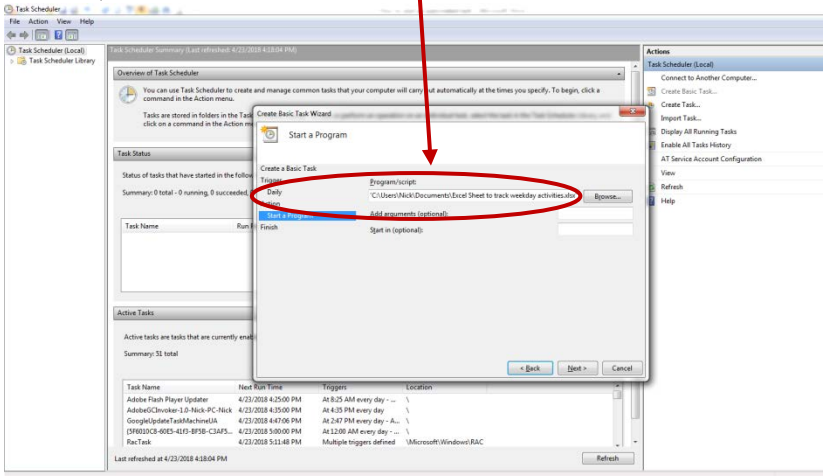

9. You will see a summary screen of your defined task. Click Finish. The task is created. In this case, every day at 4:20, an Excel file named 'Excel sheet to track weekday activities.xlsx' will open. You can use this sheet to enter your daily information, then save and close it. If you prefer, Word or other format file can be used.

| Action View Help       |                                                                                                    |                                  |
|------------------------|----------------------------------------------------------------------------------------------------|----------------------------------|
|                        |                                                                                                    |                                  |
| ask Scheduler (Local)  | Task Scheduler Summary (Latt refreshed: 4/23/2018 4:18:04 PM)                                                                                               | Actions                          |
| Task Scheduler Library | Overview of Task Scheduler                                                                                                    | Task Scheduler (Local)           |
|                        | The You can use Task Scheduler to create and manage common tasks that your computer will carry out automatically at the times you specify. To begin click a | Connect to Another Computer      |
|                        | Command in the Action menu.                                                                                                    | Create Task                      |
|                        | Tasks are stored in folders in the Task Create Basic Task Wizard                                                                                            | Import Task                      |
|                        | click on a command in the Action m                                                                                                    | Display All Running Tasks        |
|                        | Task Status                                                                                                    | Enable All Tasks History         |
|                        | Task Status<br>Create a Basic Task                                                                                                    | AT Service Account Configuration |
|                        | Status of tasks that have started in the follow Trigger Name: Daily Log of Events                                                                           | View                             |
|                        | Summary: 0 total - 0 running: 0 succeeded, 0 Daily Description:                                                                                             | Refresh                          |
|                        | Action                                                                                                    | Help                             |
|                        | Task Name Run H Units                                                                                                    |                                  |
|                        |                                                                                                    |                                  |
|                        |                                                                                                    |                                  |
|                        |                                                                                                    |                                  |
|                        |                                                                                                    |                                  |
|                        | Trigger: Daily: At 4:20 PM every day                                                                                                    |                                  |
|                        | Active Tasks Action: Start a program: "C/Users/Nick/Documents/Excel Sheet o track o                                                                         | veekday act                      |
|                        | Open the Properties dialog for this task when I click Finish                                                                                                |                                  |
|                        | Active tasks are tasks that are currently enable<br>When you click Finish, the new task will be created and added to your Windows                           | schedule.                        |
|                        | Summary: 51 total                                                                                                    |                                  |
|                        | < Bat Enish                                                                                                    | Carcel                           |
|                        | Task Name Next Run Time Triggers Location                                                                                                    |                                  |
|                        | Adobe Flesh Player Updater 4/23/2018 4:25:00 PM At 8:25 AM every day \                                                                                      |                                  |
|                        | AdobeGCInvoker-1.0-Nick-PC-Nick 4/23/2018 4:35:00 PM At 4:35 PM every day<br>GoogleUpdateTaskMachineUA 4/23/2018 4:47:06 PM At 2:47 PM every day - A        |                                  |
|                        | (5F6010C8-60E5-41/3-8F58-C3AF5 4/23/2018 5:00:00 PM At 12:00 AM every day \                                                                                 |                                  |
|                        | RacTask 4/23/2018 5:11:48 PM Multiple triggers defined \Microsoft\Windows\RAC                                                                               |                                  |
|                        | Last refreshed at 4/23/2018 418/04 PM                                                                                                    | nfresh                           |